## Upgrade from Minyaa 3.5.2 to Minyaa 7000.4.2

Migration from Minyaa 3.x under JIRA 6.2.x to JIRA 7.0.x is now possible with Minyaa 4.2.

## Using upgrade with Database

When you will have to migrate from *Minyaa 3.x* to *Minyaa 7000.4.2* under *JIRA 7.0.x*, you will have to follow the below sequence :

- 1. Install you new JIRA 7.0.x instance on a fresh Database
- 2. Install the wanted Edition of Minyaa
- 3. Stop your JIRA 6.2.x, 6.3.x or 6.4.x,

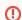

By security ...

Perform a Database backup of your Production instance!

- 5. Switch Database settings of JIRA 7.0.x to your Production Database
- 6. JIRA and Minyaa will perform their upgrade tasks

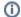

Of course ...

Since the procedure has been not tested with all combination of plugins, it is better to test the procedure with an Test/Dev environement.

Minyaa Suite

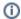

**Useful hint** 

See also ...

## On this page:

 Using upgrade with Database